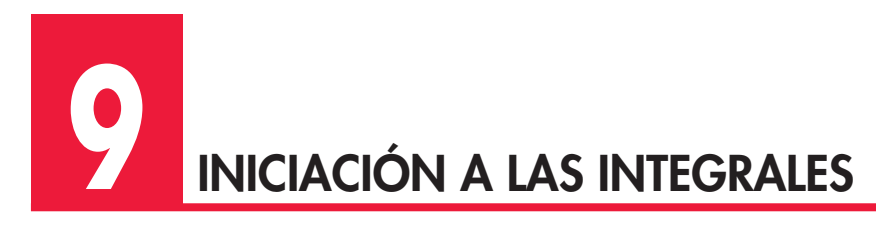

Esta unidad no da para muchas explicaciones. En ella estudiamos cómo calcular primitivas y cómo calcular áreas. Y ya está. Ahora solo queda escribir bien la expresión de la función y esperar que WIRIS haga el trabajo por nosotros.

# **CÁLCULO DE PRIMITIVAS**

## **Icono**

La sintaxis de este icono es sencilla: en la primera caja verde debemos escribir la función a integrar y en la segunda caja verde escribiremos la variable respecto a la cual queremos que WIRIS integre.

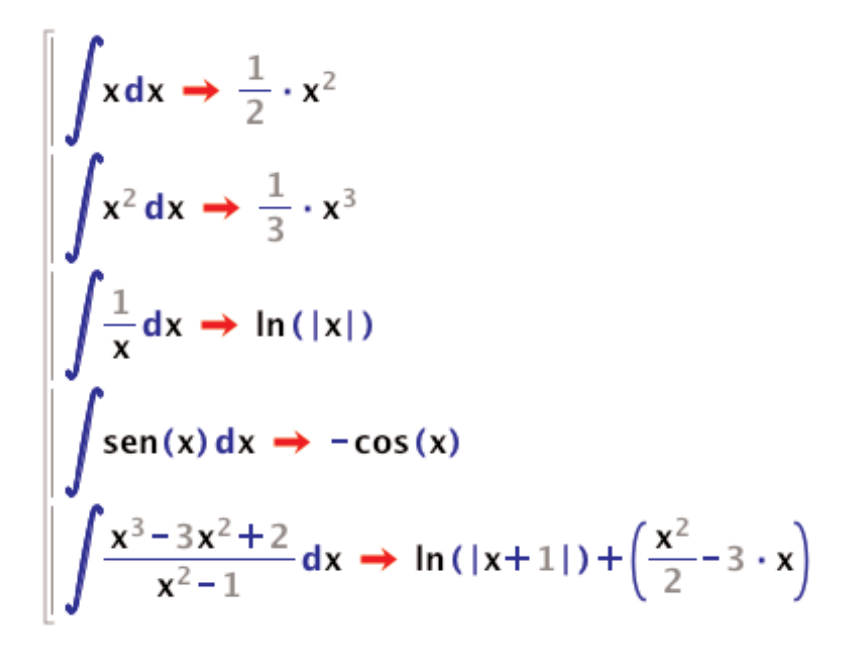

Fíjate en que WIRIS, al dar el resultado, no tiene en cuenta que esa es la primitiva, salvo una constante. Si te encuentras un problema en el que la constante sea importante (porque el enunciado te dé alguna condición más de la función, por ejemplo) tendrás que ponerla tú. No le eches la culpa a WIRIS si luego haces mal el ejercicio.

¿Recuerdas la última parte de la unidad anterior donde te advertíamos de la necesidad de escribir, por ejemplo, **sen(x)** en vez de **senx**?

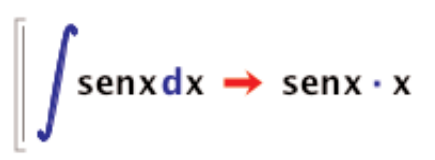

Pues ahí tienes otro ejemplo de que debes tener cuidado al escribir las funciones.

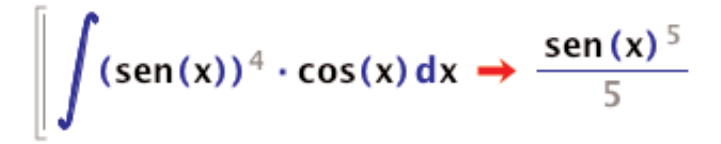

En el libro puedes encontrar este ejemplo al estudiar el método de sustitución para calcular primitivas. Como puedes ver, WIRIS no te dice cómo lo ha resuelto, solo te da el resultado. Algo que, nos tememos, no le servirá a tu profesor. Pero, por lo menos, podrás comprobar que no te has equivocado al hacer la integral.

### **Icono**

Con este icono, simplemente, tenemos que escribir la expresión de la función. El único problema es que como no le hemos dicho a WIRIS respecto a qué variable debe integrar, nos podemos llevar algunas sorpresas.

$$
\int ab \rightarrow \frac{1}{2} \cdot ab^2
$$

$$
\int ba \rightarrow \frac{1}{2} \cdot ba^2
$$

¿Ves? WIRIS decide, en cada caso, cuál es la variable respecto a la que va a integrar. Si de verdad es importante para ti (y suele serlo casi siempre) la variable de integración, es preferible decírselo a WIRIS. ¿Cómo? Pues utilizando el icono que hemos visto en el apartado anterior.

## **Comando Integrar**

Este comando también tiene dos sintaxis, pero por ahorrar pantalla, lo vamos a explicar en un único apartado. De la misma forma que, utilizando los iconos, podíamos decirle a WIRIS cuál es la variable de integración o esperar que él decida por nosotros, al usar el comando podemos hacer uso de nuestro de derecho de elección.

**Integrar(f,x)**: Escribimos la función, *f*, y la variable de integración, *x*.

**Integrar(f)**: Escribimos, solamente, la función *f*, y esperamos que WIRIS elija la variable que más nos conviene. Si hay suerte, claro.

## **Últimos consejos**

Ten cuidado al escribir la función y experimenta con distintas formas de escribirla, para ver cuál es capaz de reconocer WIRIS y cuál no.

$$
\int xe^{x} dx \rightarrow \int x(e^{x}) dx
$$

## 0: Aviso, dificultad: No se ha encontrado una primitiva.

Vaya, ¿y cómo resolvemos esto? Probemos diciéndole a WIRIS que multiplique las dos expresiones.

$$
\int x \cdot e^x dx \rightarrow (x-1) \cdot e^x
$$

Vale, ahora sí. Qué susto.

# **CÁLCULO DE ÁREAS**

La integral definida nace como una necesidad ante la pregunta "¿Cuál es el área que hay bajo la curva…?". Y, precisamente, esos tratamos en esta unidad. Además, utilizaremos la integral definida para calcular el área que hay entre dos curvas.

La forma de decirle a WIRIS que nos calcule una integral definida es casi idéntica a como calculábamos primitivas. Justo al lado de los iconos ya conocidos, WIRIS nos ofrece estos otros para la integral definida: **Si y Si**. Además, podemos utilizar el comando **Integrar**.

La mecánica para los dos nuevos iconos y el comando **Integrar** es la misma que antes. La única diferencia es que ahora tenemos que decirle a WIRIS cuáles son los límites de integración inferior y superior.

El comando **Integrar** vuelve a tener dos formas de utilización:

**Integrar(f,x,a,b)**: Introducimos la función, la variable de integración, el límite inferior y el límite superior.

**Integrar(f,a,b)**: Introducimos la función, el límite inferior y el límite superior.

¿Y cómo calcula WIRIS las integrales definidas? Pues, por regla general, mediante la conocida (por ti, si has estudiado la unidad del libro de texto) regla de Barrow. Sin embargo, cuando WIRIS se ve incapaz de calcular una primitiva de la función (que a veces ocurre), no le queda más remedio que acudir a la integración numérica.

¿Cuándo no puede WIRIS calcular una primitiva de una función? Esencialmente, cuando tú tampoco puedes. Bueno, siendo menos críptico, ya te habrán hablado en clase de que hay algunas funciones de las que es imposible calcular una primitiva. Pues esas son las que WIRIS no puede calcular.

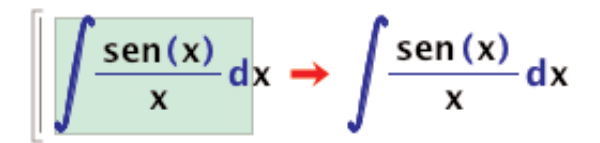

## 0: Aviso, dificultad: No se ha encontrado una primitiva.

Veamos ahora cómo calcula la integral definida (entre 0 y 2, por ejemplo) de la función *sen x*/*x*:

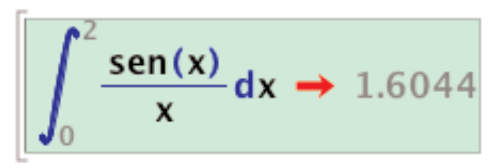

## 1: Aviso, aviso general: Procediendo con integración numérica.

Y menos mal que nos avisa de que lo ha hecho mediante integración numérica. Imagínate qué risa que tu profesor o profesora te diga que esa función no tiene primitiva y que luego WIRIS te pueda dar un valor para una integral definida de esa función.

Todo lo que contamos sobre cómo escribir las funciones, si escribir o no la variable de integración, etc., es válido para esta unidad. Así que nos dedicaremos a ver unos cuantos ejemplos.

## **Cálculo del área comprendida entre una curva, el eje X y** dos rectas verticales,  $x = a$  **y**  $x = b$

Seguiremos el guion que hemos aprendido en el libro de texto:

- I) Primero tenemos que calcular las raíces de la función. Para ello utiliza el comando **Resolver**.
- II) Ahora seleccionamos las raíces que están en el intervalo (*a*, *b*).
- III) Calculamos una primitiva de la función. Ya sabes, o utilizas los iconos o el comando **Integrar**.
- IV) Calculamos el área pedida.

Calculemos el área comprendida entre  $y = -x^2 + 5x - 4$ , el eje *X*,  $x = 1$  y  $x = 4$ :

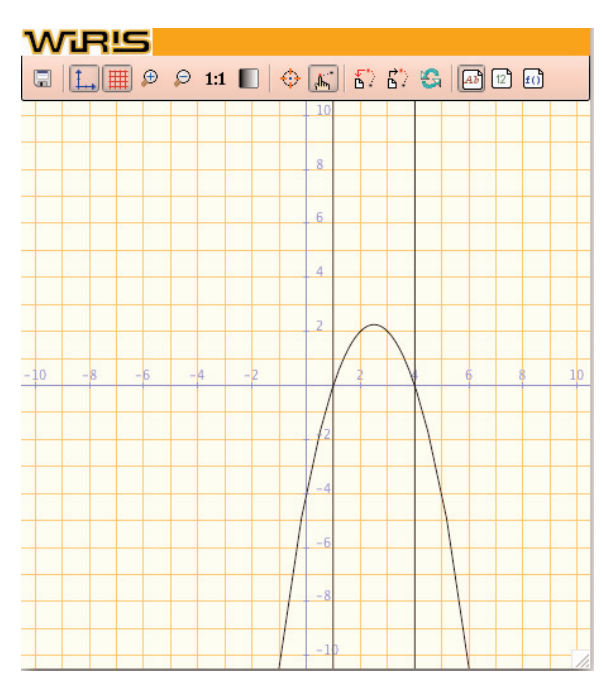

#### [| resolver(-x<sup>2</sup>+5x-4=0) → {{x=1},{x=4}} I)

- II) Como las dos raíces, 1 y 4, están en nuestro intervalo, nos quedamos con ellas.
- $\int -x^2 + 5x 4 dx \rightarrow -\frac{1}{3} \cdot x^3 + \frac{5}{2} \cdot x^2 4 \cdot x$ III)
- IV) Para calcular nuestra área solo nos queda ver cuánto vale la primitiva en 4, cuánto vale en 1 y restar esos valores:

$$
g(x) := -\frac{1}{3} \cdot x^3 + \frac{5}{2} \cdot x^2 - 4 \cdot x \to x \mapsto -\frac{1}{3} \cdot x^3 + \frac{5}{2} \cdot x^2 - 4 \cdot x
$$
  
\n
$$
g(4) \to \frac{8}{3}
$$
  
\n
$$
g(1) \to -\frac{11}{6}
$$
  
\n
$$
g(4) - g(1) \to \frac{9}{2}
$$

## **Cálculo del área compredida entre dos curvas y dos rectas verticales**

Solo tienes que calcular en qué puntos se cortan las curvas, restando ambas funciones y calculando las raíces del resultado, y seguir el proceso anterior.